## **Elevator Controller User Manual (BLE4.1)**

### Introduction

Model:SN-261 Master chip: Nordic 51802

- 1) Unlock with app via BLE technology
- 2) Send e-Key remotely

Set the validity period of the e-Key Freeze or unfreeze the e-Key

- 3) Unlock with IC card
- 4) Record unlocking operation on App

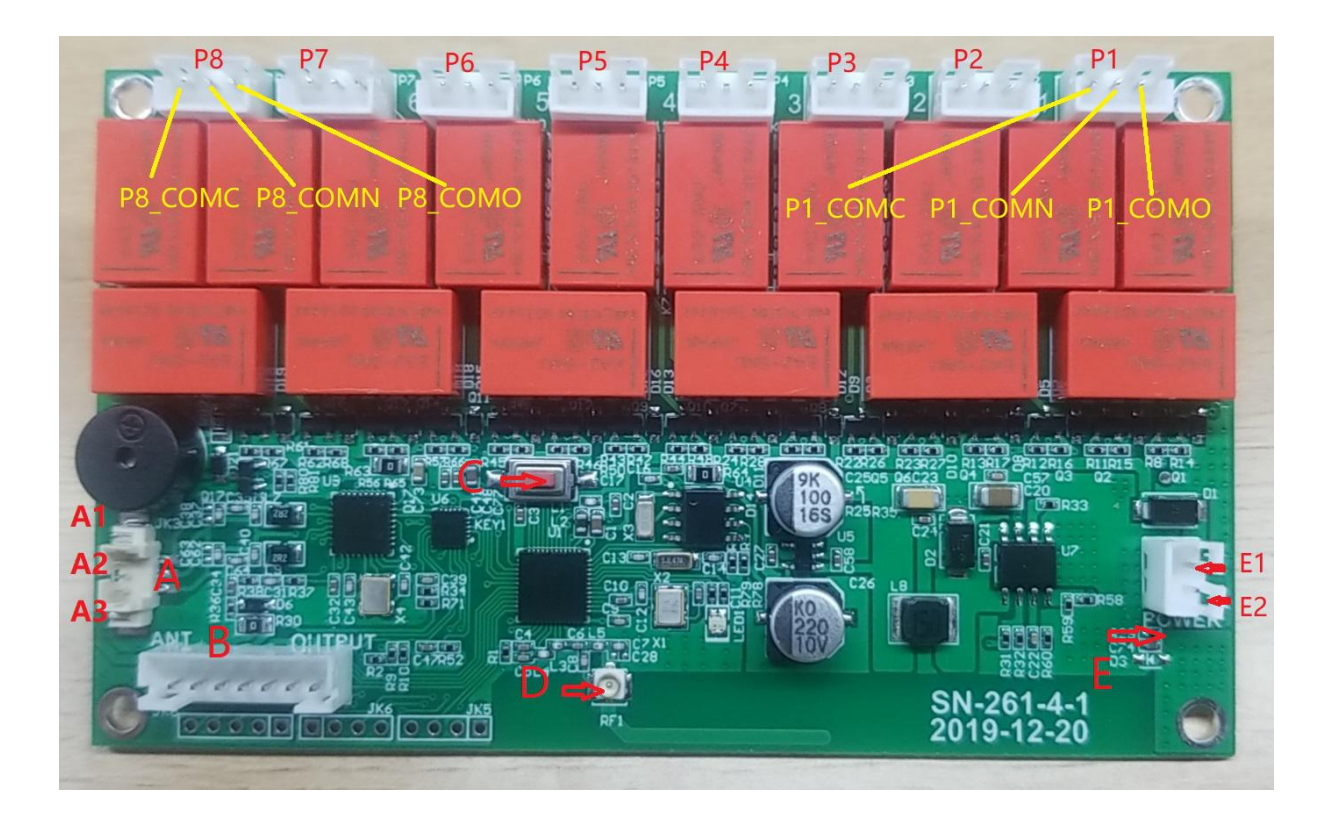

## **Mainboard**

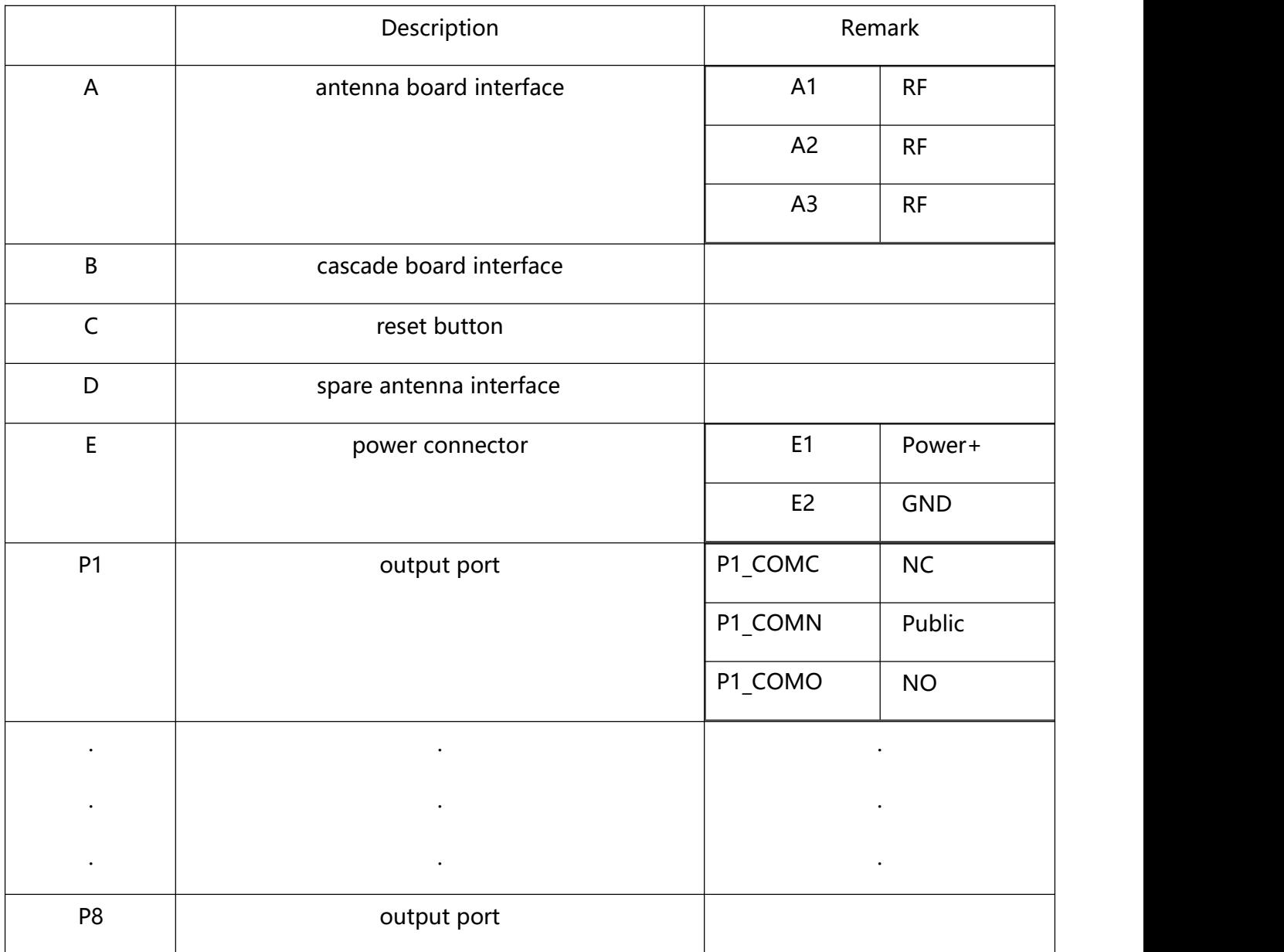

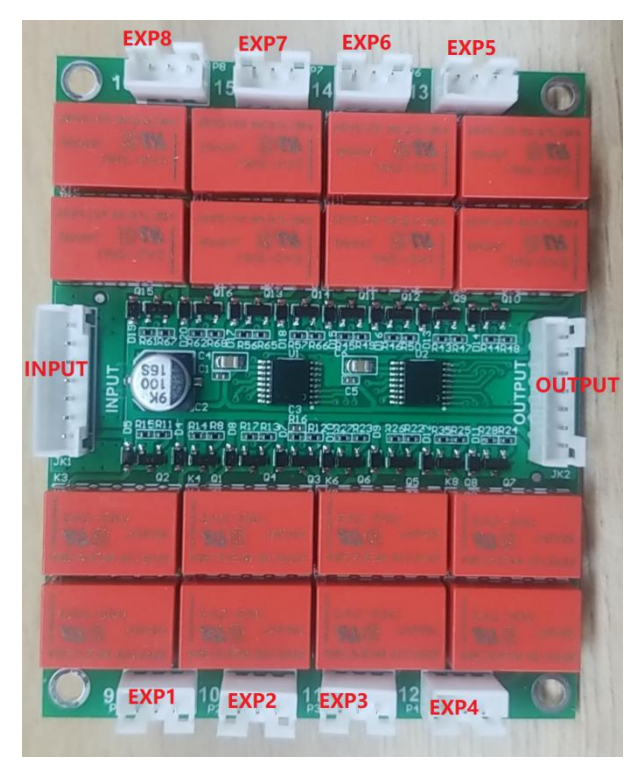

Cascade board

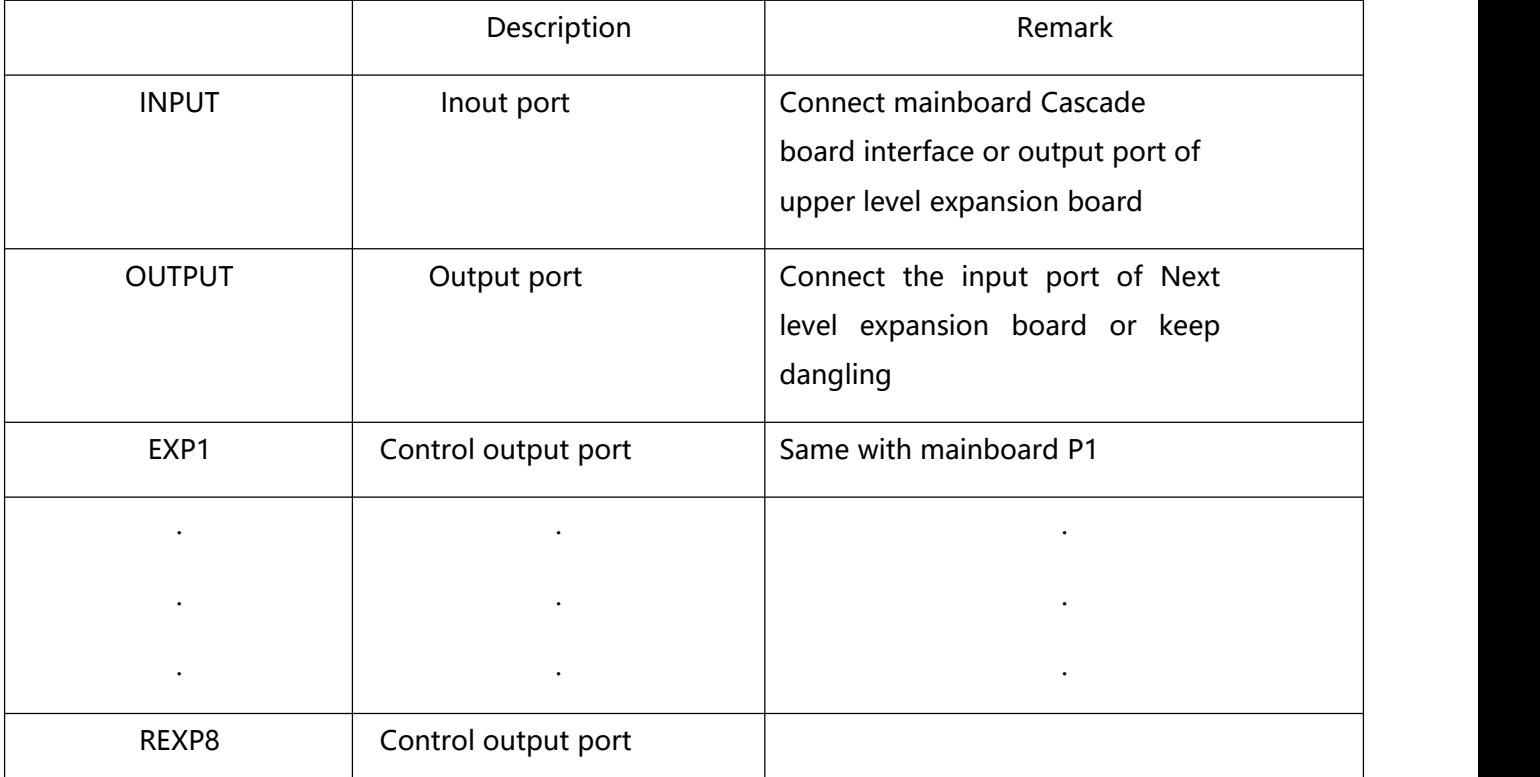

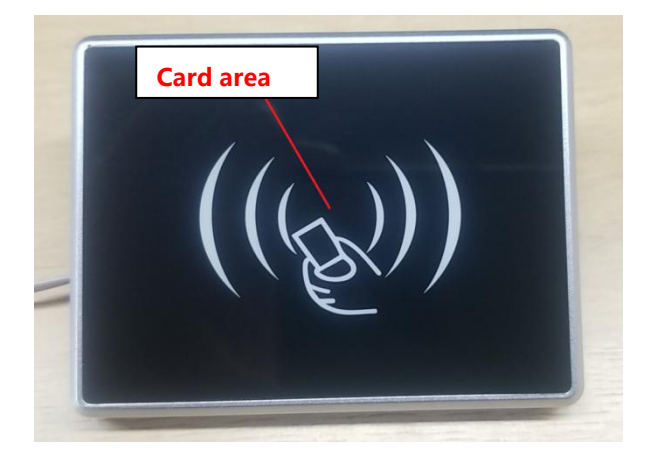

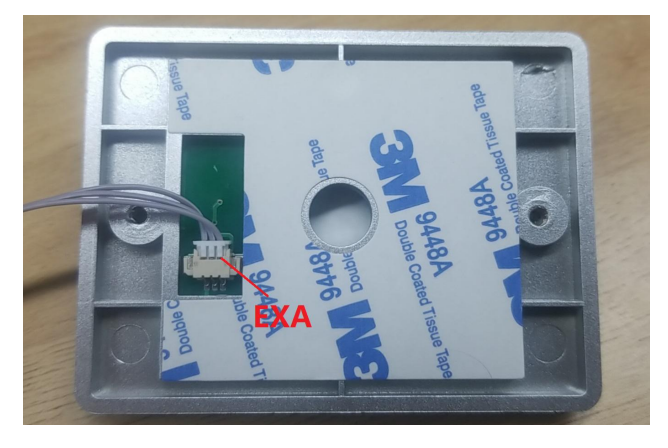

Front panel and the state of the Back panel and Back panel

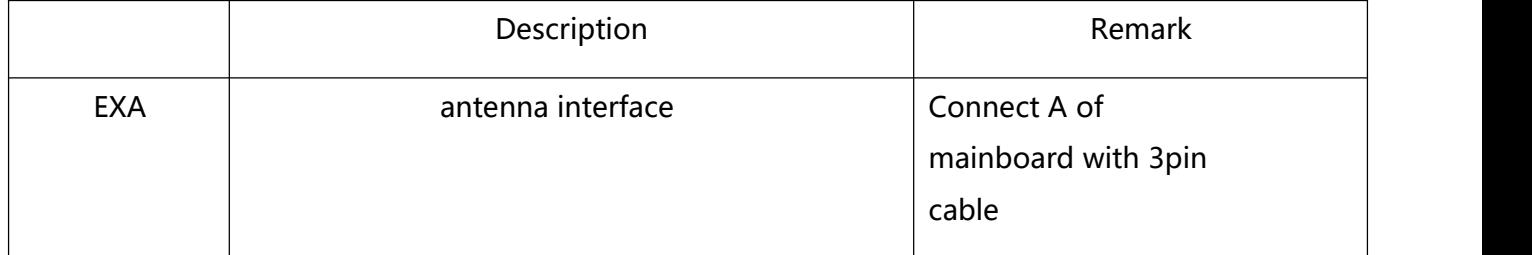

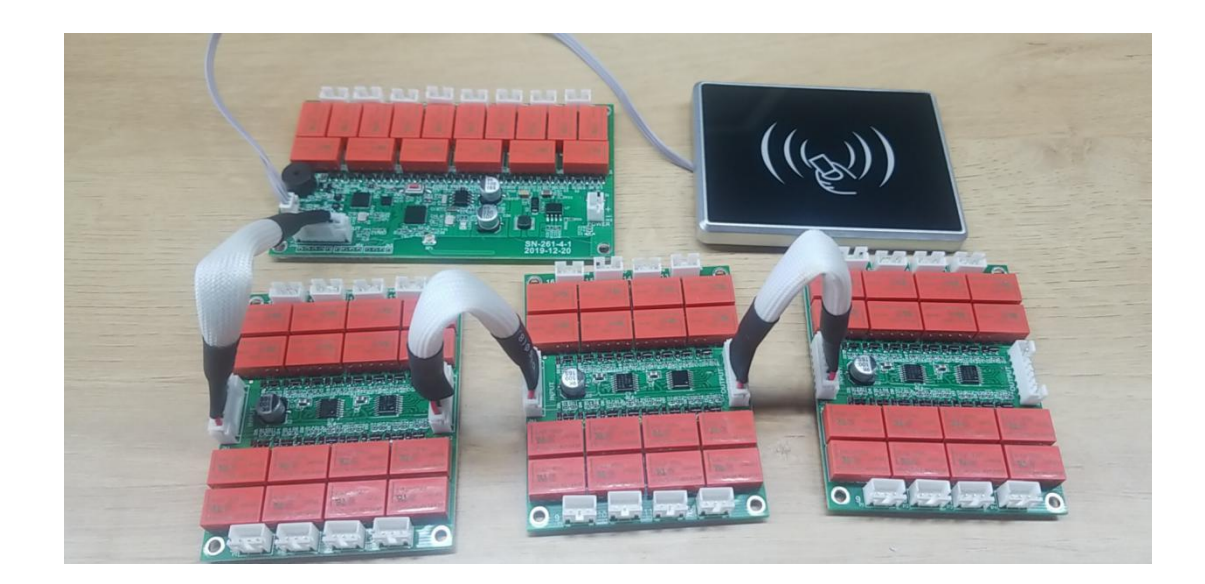

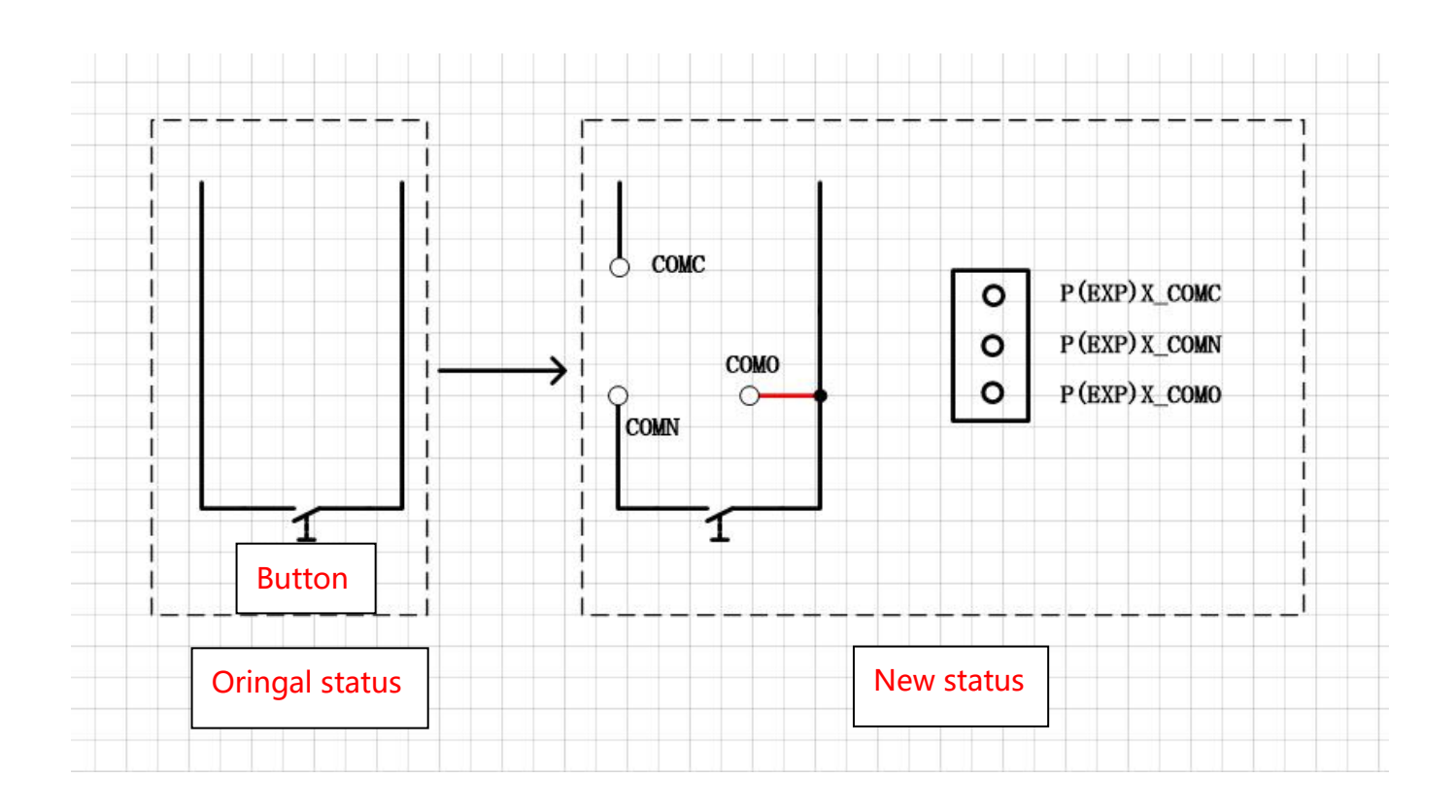

### Parameter

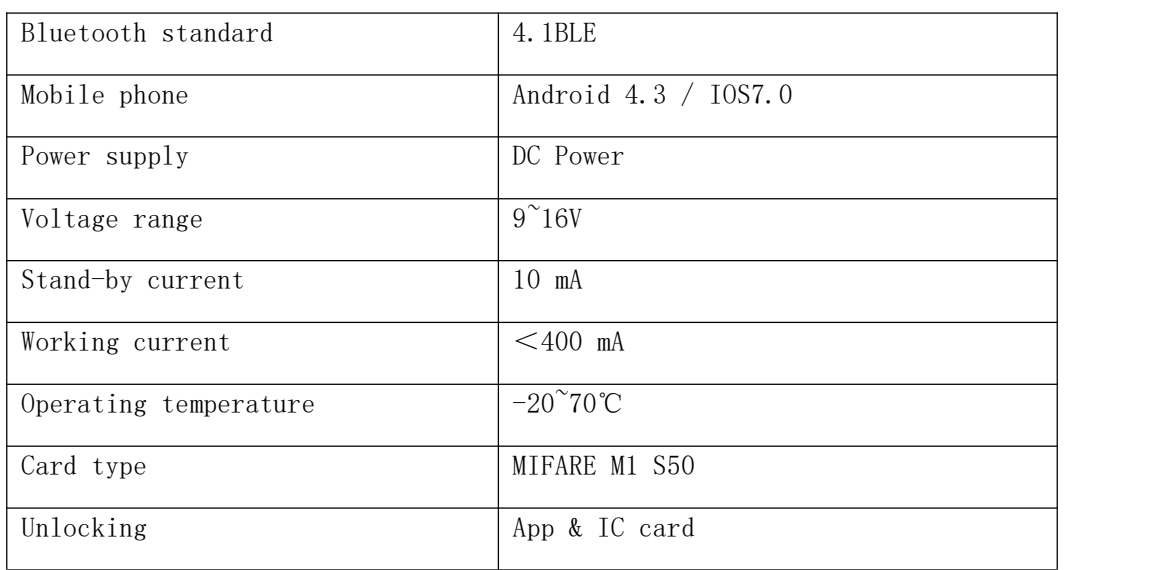

# Operation points

| 1.             | Reset                         | Long press the reset button to factory state                                                                             |
|----------------|-------------------------------|----------------------------------------------------------------------------------------------------|
| 2.             | Add admin                     | Touch the front panel to enable the mainboard<br>Add admin on app                                                        |
| 3.             | Delete admin                  | Delete the equipment on app<br>Notice: Delete the admin on app, the elevator<br>controller will be back to factory state |
| 4.             | Add IC card                   | Operate on TTHotel app                                                                                                   |
| 5.             | Delete IC card                | Operate on TTHotel app                                                                                                   |
| 6.             | Modify card valid period      | Operate on TTHotel app                                                                                                   |
| 7 <sub>1</sub> | Use of elevator<br>controller | Notice: stand nearby the controller to add<br>admin and operate.                                                         |
|                |                               | IC card                                                                                                    |
|                |                               | 1. Room card (for one specific room)                                                                                     |
|                |                               | 2. Hotel Master card (for all floors)                                                                                    |
|                |                               | 3. Building card (for one specific building)                                                                             |
|                |                               | 4. Floor card (for one specific floor)                                                                                   |
|                |                               | 5. Customized card (for some specific rooms)                                                                             |

**App - TTHotel**

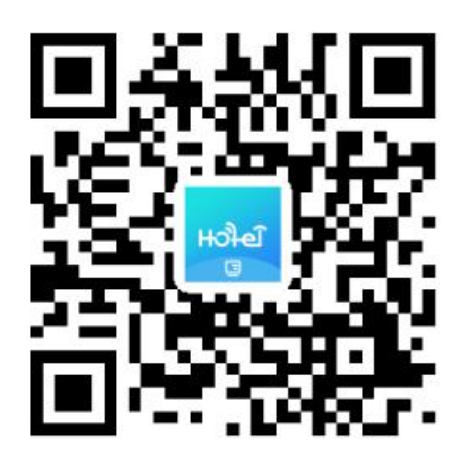

Scan to download the app